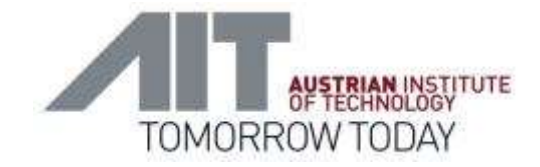

# Some updates on the 3DCityDB extension for ADEs

Giorgio Agugiaro

CityGML Joint Workshop Energy + Utility Network ADE 7 December 2017, Karlsruhe

[giorgio.agugiaro@ait.ac.at](mailto:giorgio.agugiaro@ait.ac.at)

Smart and Resilient Cities Unit Center for Energy AIT - Austrian Institute of Technology Vienna, Austria

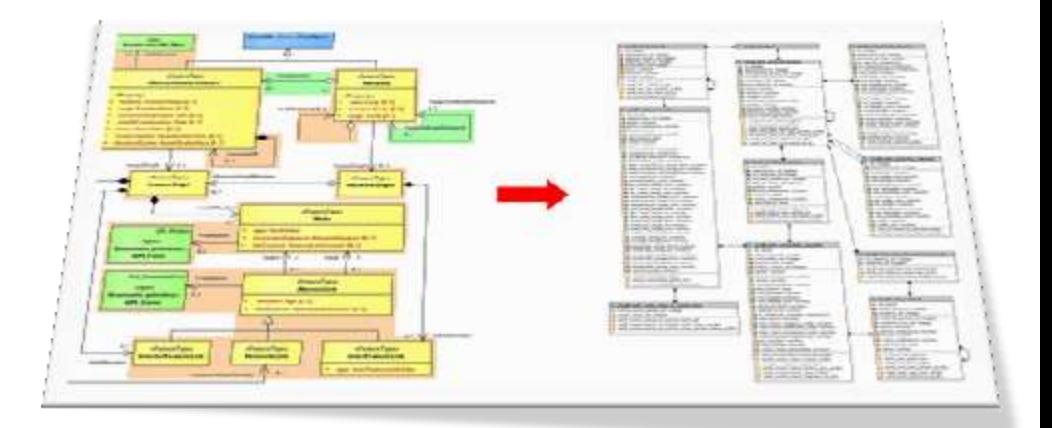

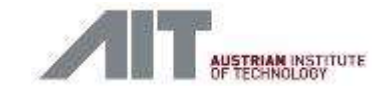

### **Motivation & goals**

- Growing demand for an ADE-aware DB solution
	- Work in progress by the 3DCityDB development team
		- Automatic mapping from OO to ER model
		- Automatic generation of DB schema
		- Extension of the Importer/Exporter
		- $\bullet$   $\qquad \bullet$  ...
		- All these fantastic goodies for *any* ADE!
		- BUT: it will take time till it is ready  $\rightarrow$  See presentation by C. Nagel
- So far, DB implementations for the Energy/Utility Network ADE:
	- partial AND/OR
	- non-open AND/OR
	- poorly or not documented at all
- **Some initial results (for the Energy ADE) presented last May in Grenoble** 
	- **Please refer to those slides for more details:** [http://en.wiki.energy.sig3d.org/images/upload/20170523\\_Agugiaro\\_Energy\\_ADE\\_Workshop\\_](http://en.wiki.energy.sig3d.org/images/upload/20170523_Agugiaro_Energy_ADE_Workshop_7_3DCityDB.pdf) [7\\_3DCityDB.pdf](http://en.wiki.energy.sig3d.org/images/upload/20170523_Agugiaro_Energy_ADE_Workshop_7_3DCityDB.pdf)

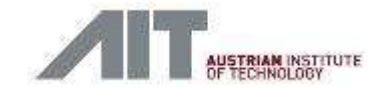

### Motivation & goals

- Gather and share experience on how to extend to 3DCityDB for *any* ADE
	- For further tools (citygml4j, Importer/Exporter, etc.)  $\rightarrow$  See next presentation!
- **Foster adoption and further development of the Energy & Utility Network ADEs**

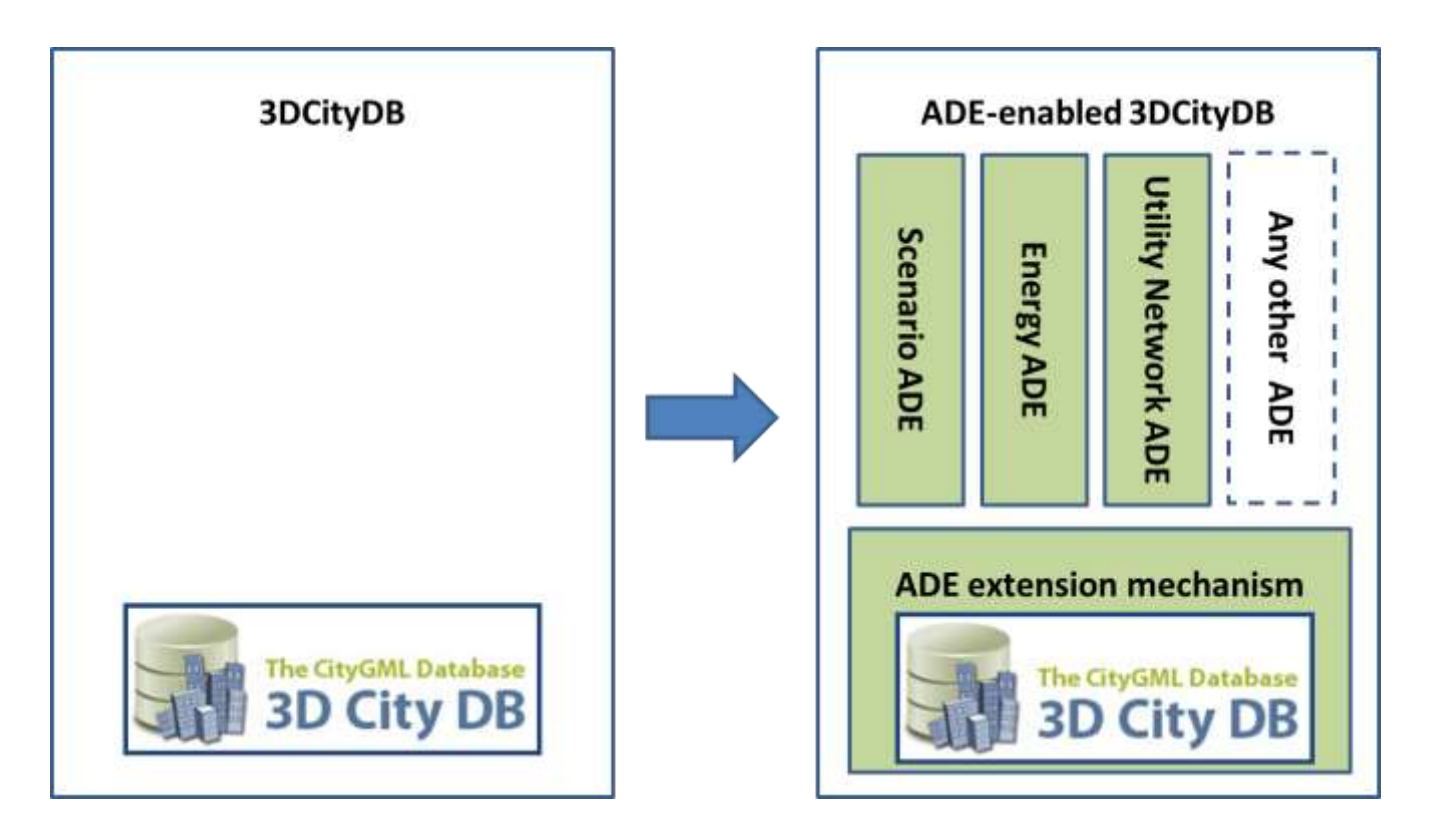

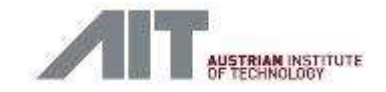

### Motivation & goals

- Gather and share experience on how to extend to 3DCityDB for *any* ADE
	- For further tools (citygml4j, Importer/Exporter, etc.)
- **Foster adoption and further development of the Energy & Utility Network ADEs**
- First test case: implementation of the Energy ADE (for PostgreSQL)
	- (Manual) mapping from OO to ER
	- Complete implementation of v. 0.8, but 99% compatible with v.0.9.
	- Particular care of documentation
	- Released in July 2017 under to Apache 2.0 license on GitHub
		- [https://github.com/gioagu/3dcitydb\\_ade](https://github.com/gioagu/3dcitydb_ade)
- Follow up: test methodology also on
	- Utility Network ADE, released September 2017, updated yesterday
	- Scenario ADE (work in progress)
	- Same criteria of the Energy ADE: Apache 2.0 license and GitHub

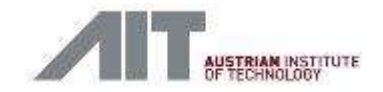

#### XXIvyDB extension for the Energy ADE

#### **Table of Contents**

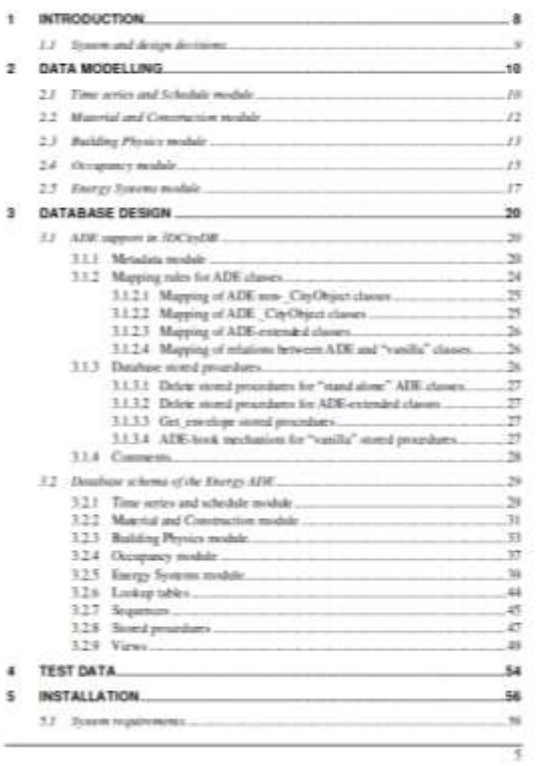

#### **SDC1yDB** extension for the Energy ADE

2

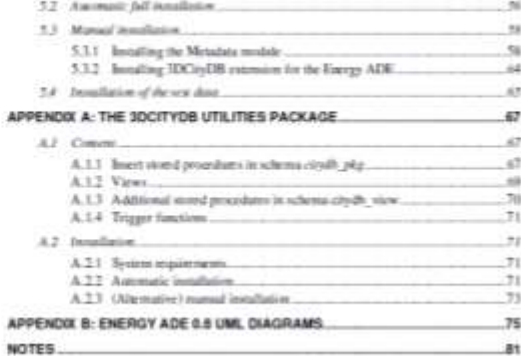

#### Last spalae: 16 September 2017

**Documentation** 

3D City Database extension

for the

CityGML Energy ADE 0.8 PostgreSQL Version

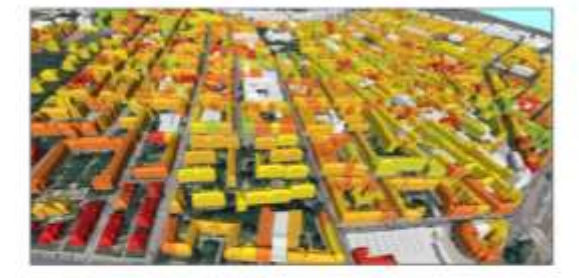

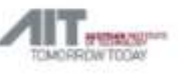

Source: [https://github.com/gioagu/3dcitydb\\_ade/blob/master/02\\_energy\\_ade/manual/3DCityDB\\_Energy\\_ADE\\_0.8\\_Documentation.pdf](https://github.com/gioagu/3dcitydb_ade/blob/master/02_energy_ade/manual/3DCityDB_Energy_ADE_0.8_Documentation.pdf)

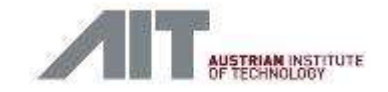

### Design criteria (excerpt)

- Build upon the existing objects of the 3DCityDB... but keep the original ones untouched (for the sake of the Importer/Exporter)
- Define a non-concurrent way of extending the 3DCityDB with *any* ADEs (e.g. Energy ADE + Utility Network ADE)
- Stay close to the original "style" of the 3DCityDB when it comes to tables, constraints, naming conventions, data types, etc.
- **Possibly keep the number of new tables in check**
- Implementation for PostgreSQL, but avoid potential technology lock-ins for future conversions to other DBs (as far as possible)

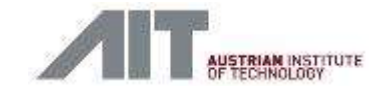

### Implementation steps

- Define and agree upon rules to make the 3DCityDB "ADE-compatible"
	- Enable to "register" *any* ADE
		- Add a metadata module
		- Add functions to help installing/removing an ADE
	- Define rules how to map ADE-classes to new/existing tables
		- Adopt naming convention for new DB entities
	- Make some existing stored procedures ADE-aware. E.g.:
		- delete\_building()  $\rightarrow$  must work also with ADE-AbstractBuilding
		- delete\_cityobject()  $\rightarrow$  must work also with new CityObjects
		- delete\_cityobjectgroup()  $\rightarrow$  must work also with new CityObjects
		- get\_envelope\_cityobject()  $\rightarrow$  same as above
	- Enable/extend existing tools to be ADE-compatible: citygml4j, Importer/Exporter, etc.  $\rightarrow$  See presentation by C. Nagel
- All rules are agreed upon within the 3DCityDB development team and are being further tested and implemented for the next 3DCityDB release

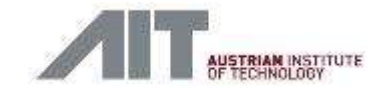

### From OO-Model to ER-Model

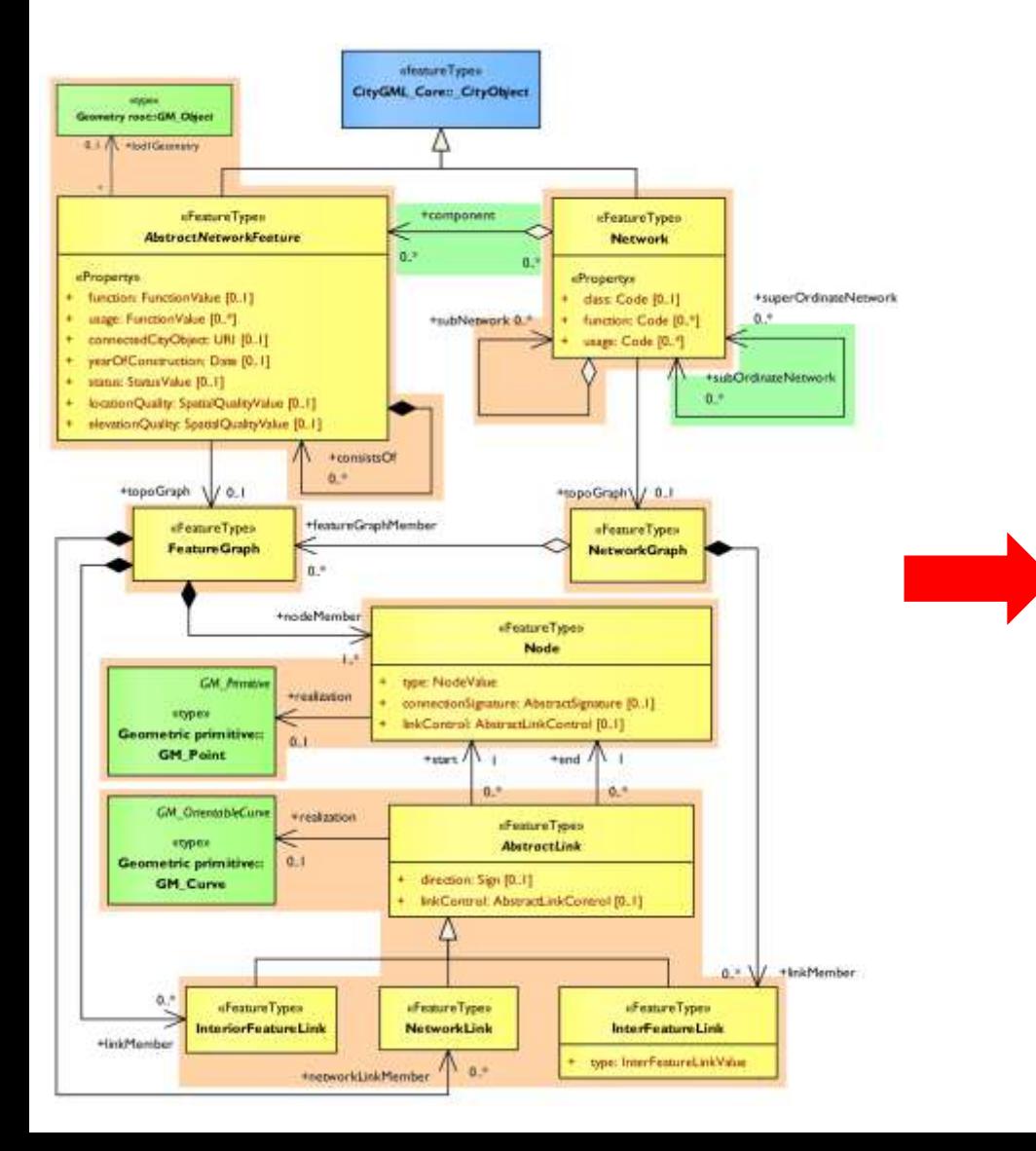

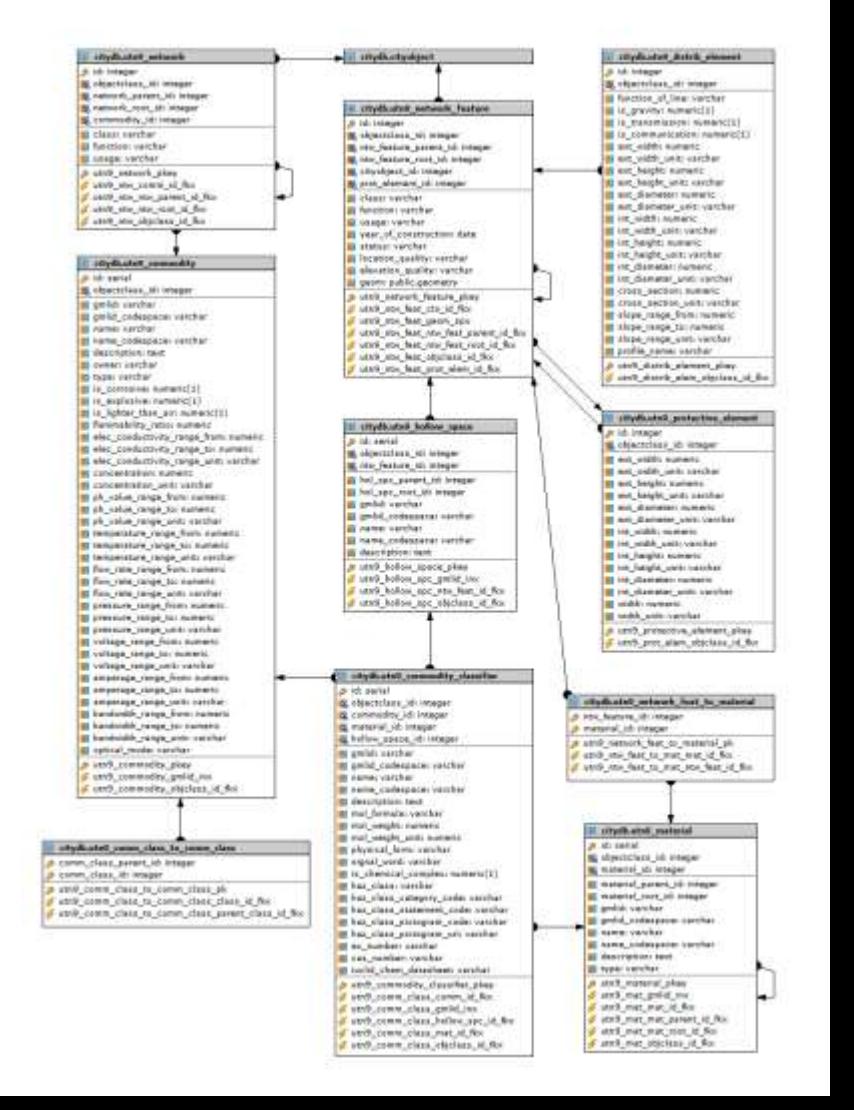

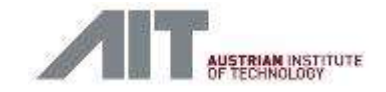

- "Pure" CityGML data can be already importer/exported using the 3DCityDB importer/exporter
- For ADE data, no "out-of-the-box" tools (yet)
- Data import into the 3DCityDB (sometimes) difficult, due to the very rich and complex database structure
- A couple of examples:
	- A **TimeSeries** object ("plain" and file-based) from the Energy ADE
	- A **building** with additional Energy ADE attributes

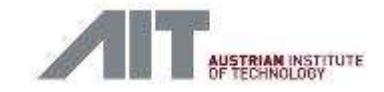

### Time series: UML Diagram & mapping

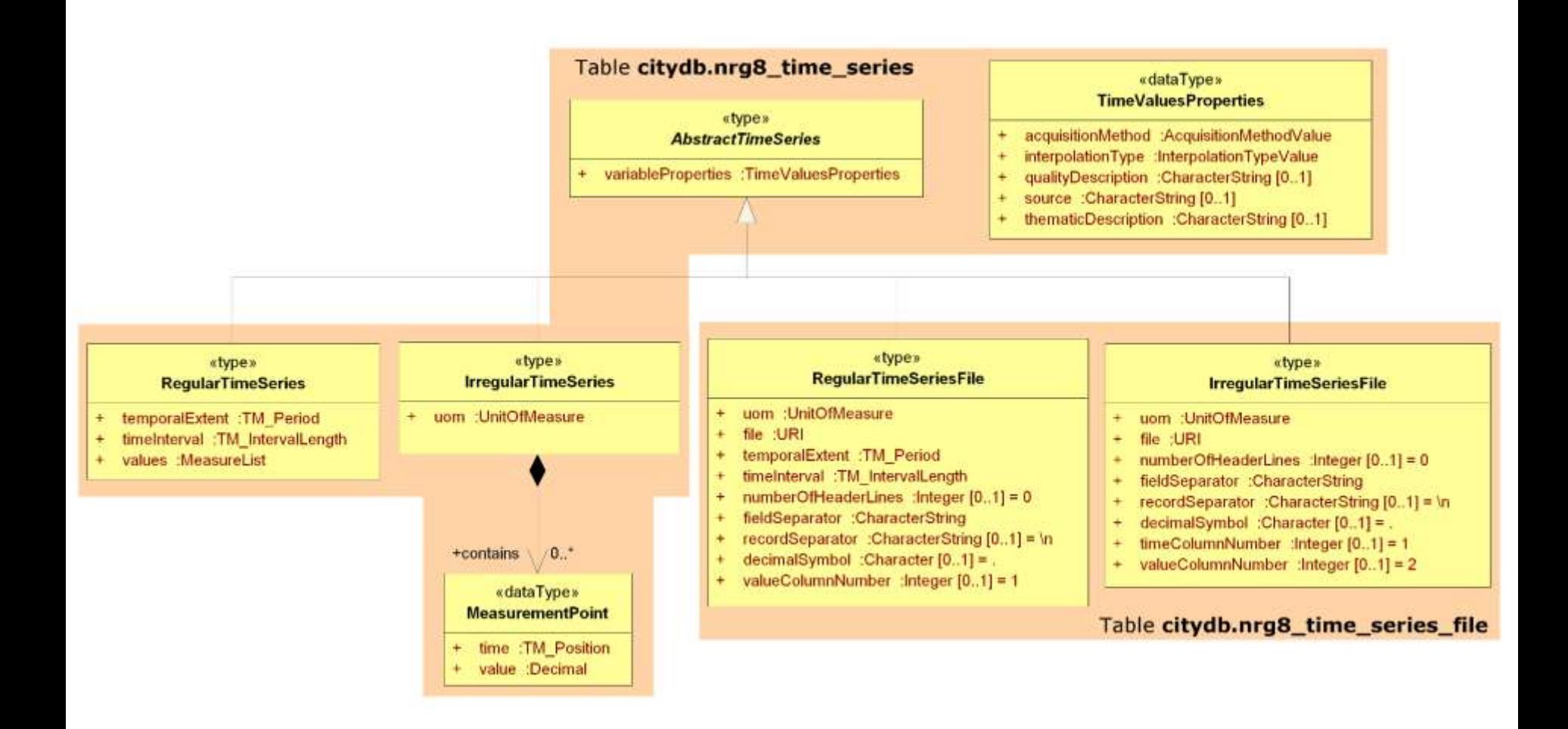

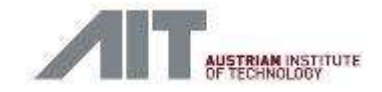

### Time series: ER model

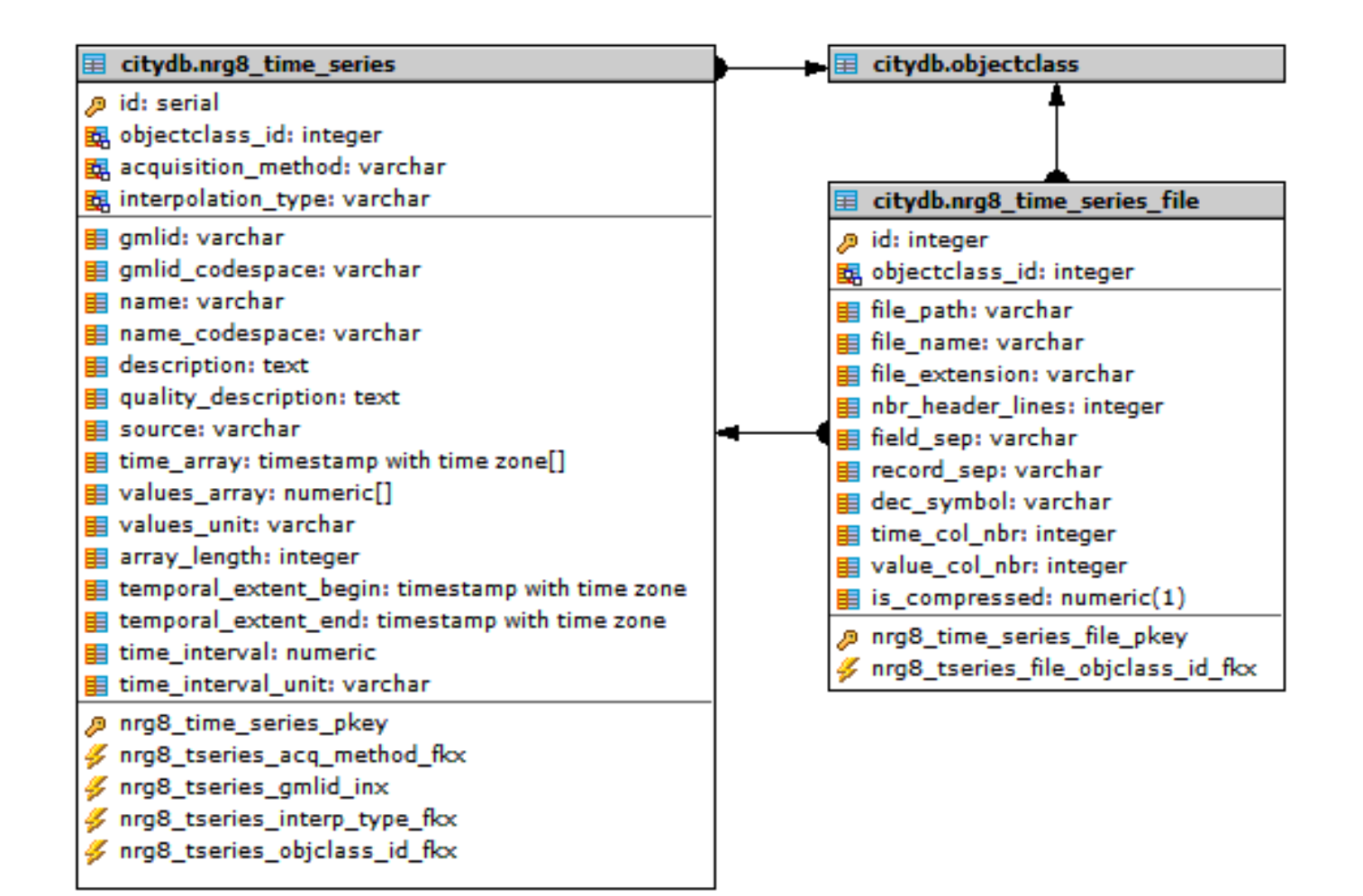

### (Ir)regular time series

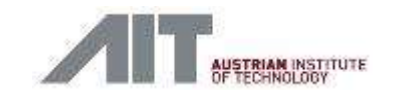

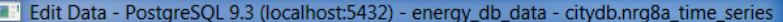

id timeseries wheatherdata 3

id timeseries system operation 1

id timeseries system operation 2

#### File Edit View Tools Help

205

202

202

36

37

 $38$  $1005$ 

 $\leftarrow$ 56 rows.

1003

1004

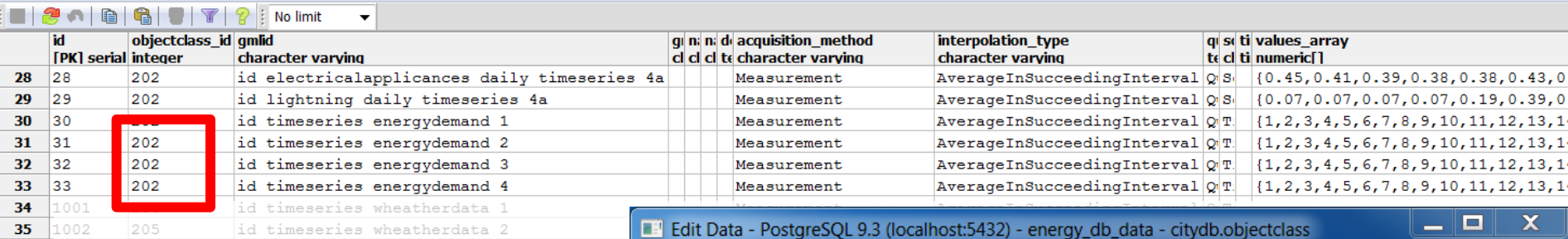

File Edit View Tools Help

 $\mathbb{H}$ 

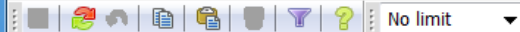

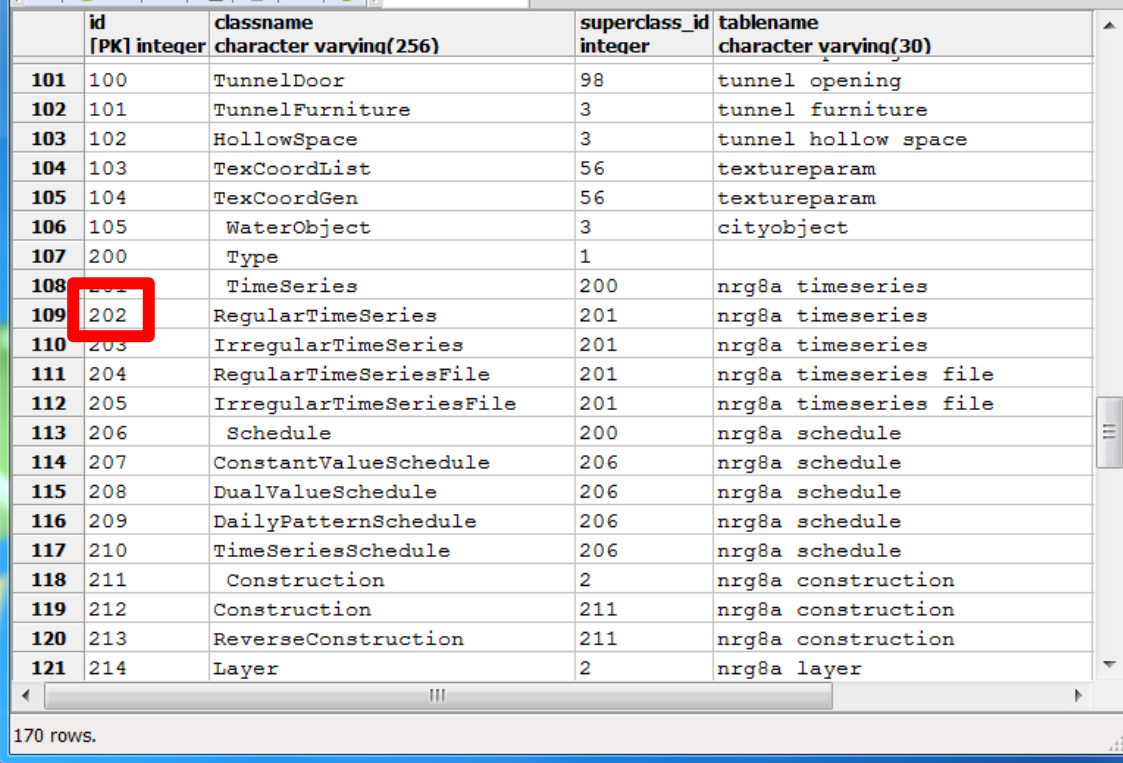

#### **Table: NRG8\_TIME\_SERIES**

**Table: OBJECTCLASS**

### File-based (ir)regular time series

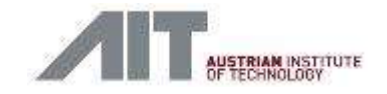

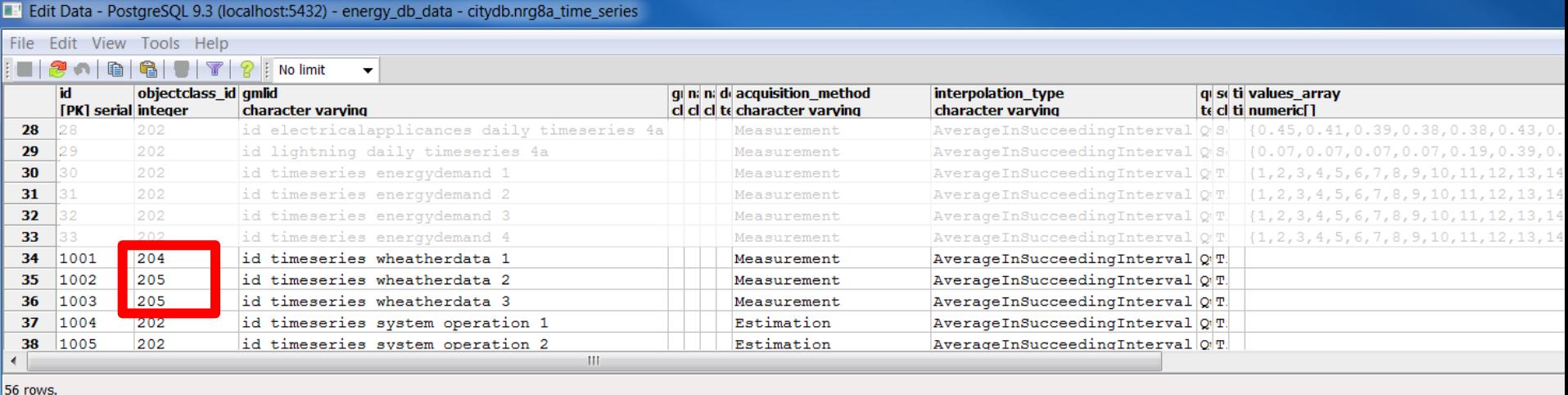

#### **Table: NRG8\_TIME\_SERIES**

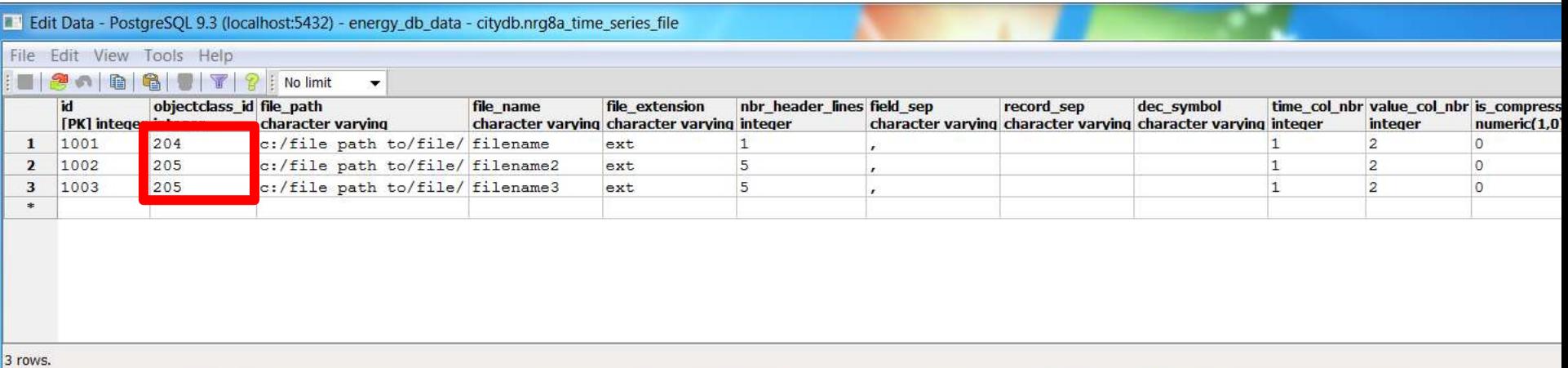

**Table: NRG8\_TIME\_SERIES\_FILE**

### File-based (ir)regular time series

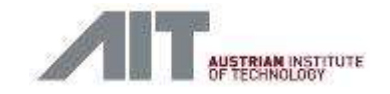

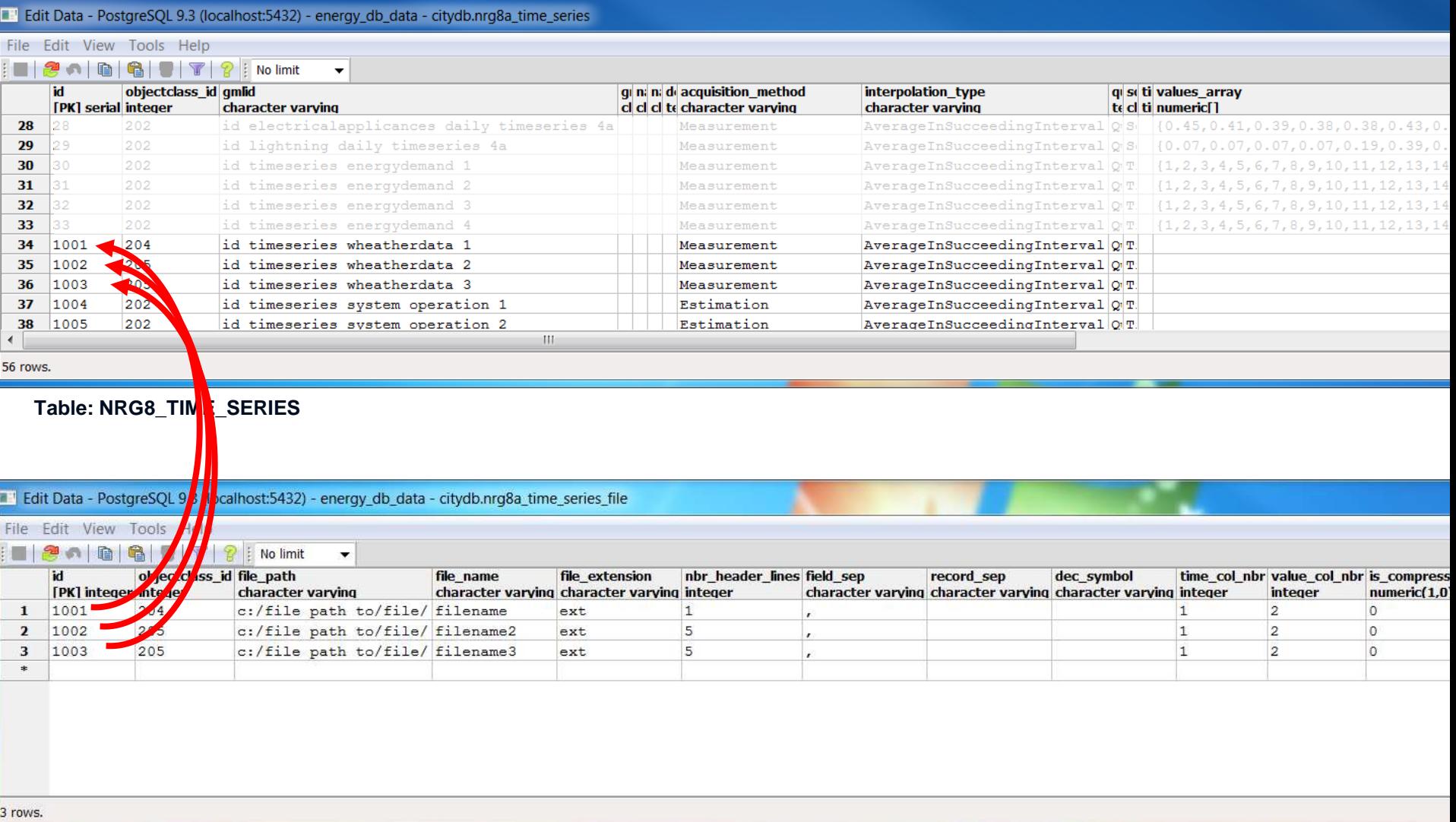

**Table: NRG8\_TIME\_SERIES\_FILE**

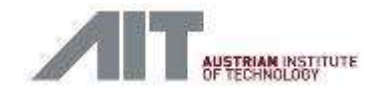

### AbstractBuilding: UML Diagram & mapping

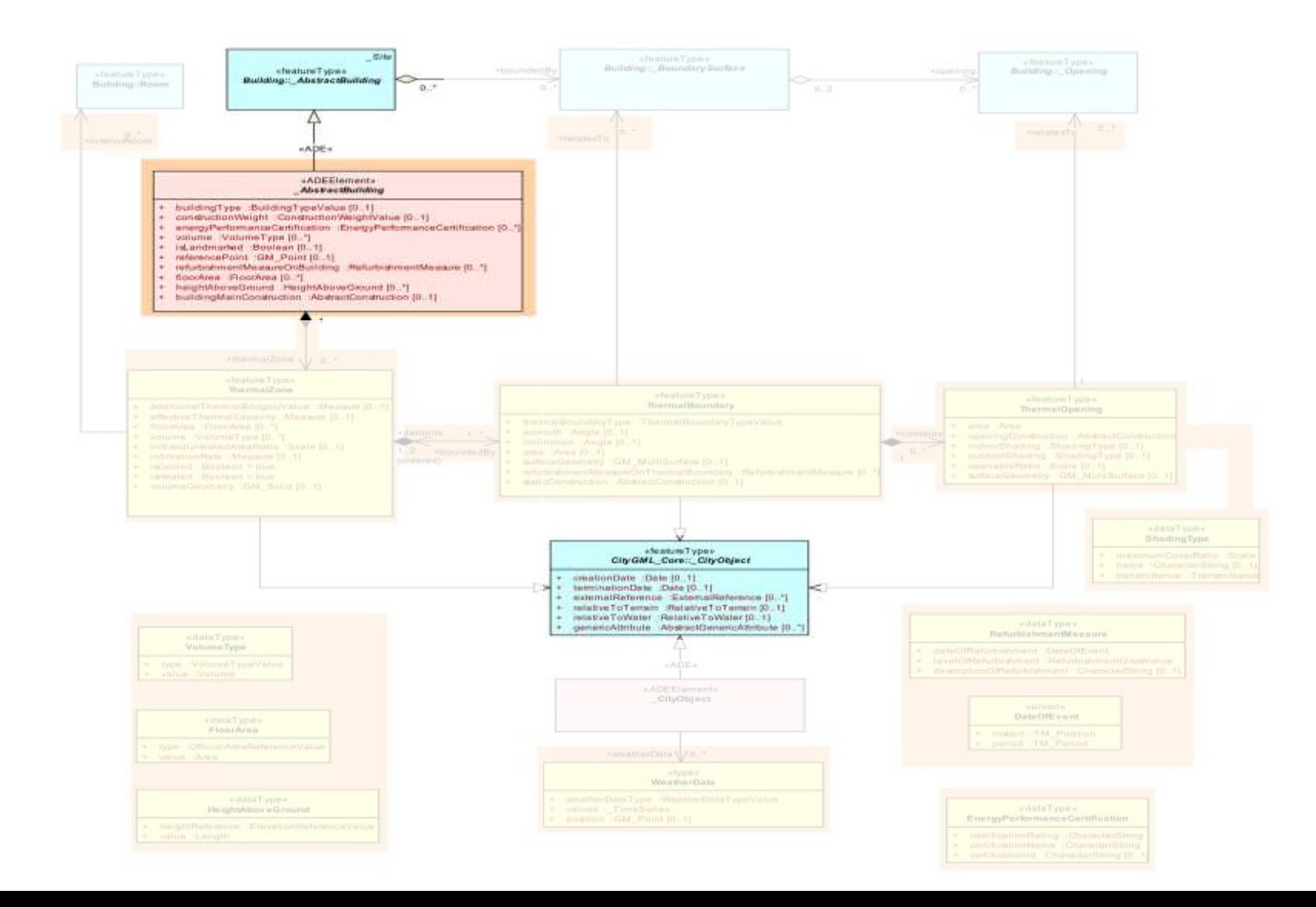

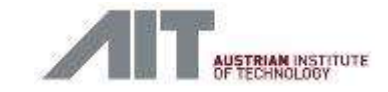

### AbstractBuilding: ER model

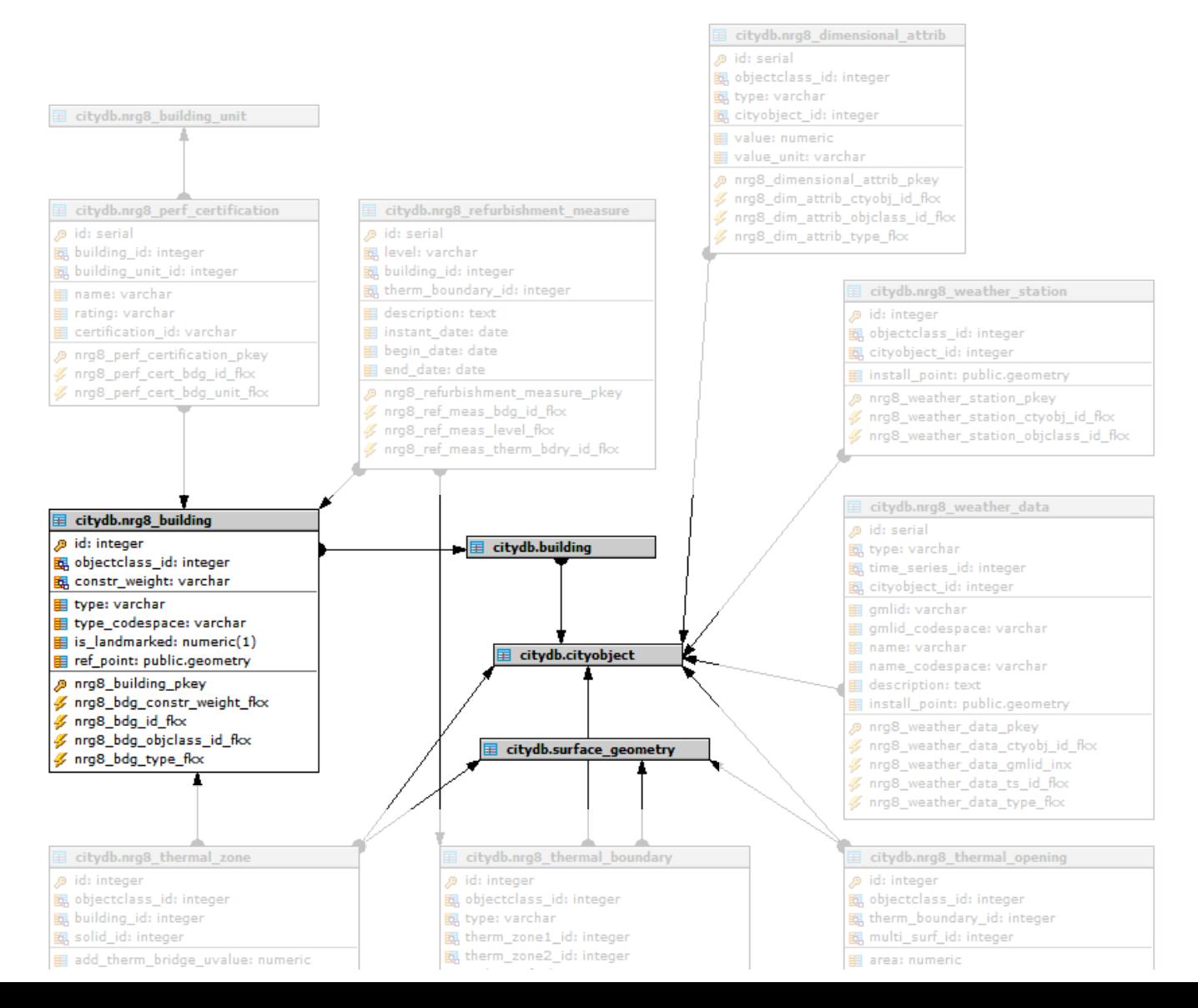

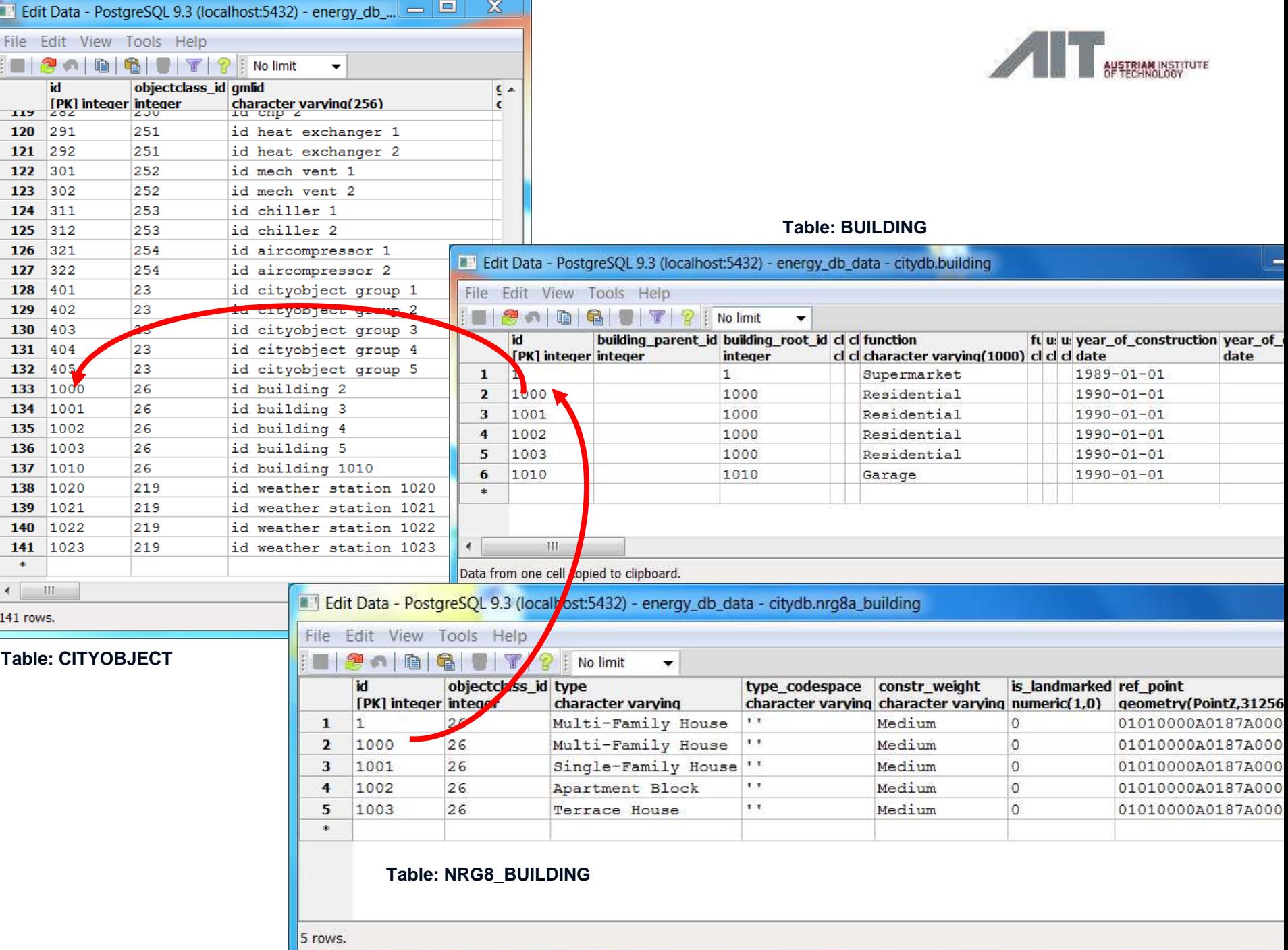

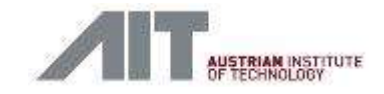

- **How to delete** data from the database?
	- Use the *delete* stored procedures (refer to the documentation)
- How to **insert** ADE-data into the database?
	- 1. Write your own SQL code to access the tables directly
	- 2. Use the *insert* stored procedures
	- 3. Use the "smart" *insert* stored procedures
	- 4. Use the updatable views

**Nota bene**: The following examples are also available on GitHub [https://github.com/gioagu/3dcitydb\\_ade/blob/master/02\\_energy\\_ade/test\\_data/Energy\\_ADE\\_Insert\\_dat](https://github.com/gioagu/3dcitydb_ade/blob/master/02_energy_ade/test_data/Energy_ADE_Insert_data_example_scripts.sql) [a\\_example\\_scripts.sql](https://github.com/gioagu/3dcitydb_ade/blob/master/02_energy_ade/test_data/Energy_ADE_Insert_data_example_scripts.sql)

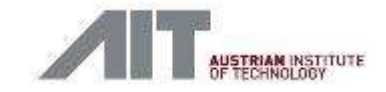

1. Write your own SQL code to access the tables directly

LEFT SIDE:

Example with a **RegularTimeSeries** object

RIGHT SIDE: Example with a **RegularTimeSeriesFile** object

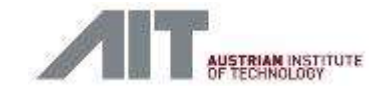

1. Write your own SQL code to access the tables directly

#### **INSERT INTO citydb.nrg8** time\_series

(**id, objectclass\_id, name, acquisition\_method, interpolation\_type,**  values array, values unit, temporal extent begin, **temporal\_extent\_end, time\_interval, time\_interval\_unit**)

#### **VALUES**

(10001, 202, 'Test\_time\_series\_insert\_1a', 'Estimation', 'AverageInSucceedingInterval', '{1,2,3,4,5,6,7,8,9,10,11,12}', 'kWh/m^2/month', '2015-01-01 00:00', '2015-12-31 23:59', 1, 'month') **RETURNING** id;

#### **WITH** s **AS** (

**INSERT INTO citydb**.nrg8\_time\_series

 (**id, objectclass\_id, name, acquisition\_method, interpolation\_type, values\_unit, temporal\_extent\_begin, temporal\_extent\_end, time\_interval, time\_interval\_unit**)

#### **VALUES**

 (10011, 204, 'Test\_time\_series\_file\_insert\_1', 'Estimation', 'AverageInSucceedingInterval', 'kWh/m^2/month', '2015-01-01 00:00', '2015- 12-31 23:59', 1, 'month') **RETURNING** id, objectclass id

#### )

#### **INSERT INTO** citydb.nrg8\_time\_series\_file

(**id, objectclass\_id, file\_path, file\_name, file\_extension, nbr\_header\_lines, field\_sep, record\_sep, dec\_symbol, value\_col\_nbr, is\_compressed**)

**SELECT** s.id, s.objectclass\_id, 'file\_path\_XXXXX', 'file\_name\_XXXXX', 'file\_ext\_XXXXX', 1, ',', '/n', '.', 1, 0

**FROM** s

**RETURNING** id;

Notes:

The **id**, **objectclass\_id** MUST be set by the user

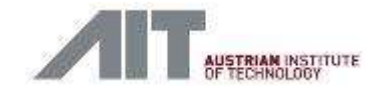

2. Use the *insert* stored procedures (in citydb\_pkg schema)

```
SELECT citydb_pkg.nrg8_insert_time_series(
  objectclass_id := 202,
  name := 'Test_time_series_insert_2a',
  acquisition_method := 'Estimation',
 interpolation type := 'AverageInSucceedingInterval',
  values_array := '{1,2,3,4,5,6,7,8,9,10,11,12}',
  values_unit := 'kWh/m^2/month',
  temporal_extent_begin := '2015-01-01 00:00',
  temporal_extent_end := '2015-12-31 23:59',
  time_interval := 1,
 time interval unit := 'month');
```
### Notes:

The **objectclass\_id** MUST be set by the user The **id** and **gmlid**, if null, are set automatically The **id** value is returned by the stored procedure

#### **WITH** s **AS** (

```
 SELECT citydb_pkg.nrg8_insert_time_series(
  objectclass_id := 204,
 name := 'Test_time_series_file_insert_2a',
 acquisition method := 'Estimation',
 interpolation type := 'AverageInSucceedingInterval',
  values_unit := 'kWh/m^2/month',
  temporal_extent_begin := '2015-01-01 00:00',
  temporal_extent_end := '2015-12-31 23:59',
  time_interval := 1,
 time interval unit := 'month') \overrightarrow{AS} ts id
```

```
)
```

```
SELECT citydb_pkg.nrg8_insert_time_series_file(
 id := s.ts id,
  objectclass_id := 204, 
  file_path := 'file_path_XXXXX', 
  file_name := 'file_name_XXXXX', 
  file_extension := 'file_ext_XXXXX', 
  nbr_header_lines := 1, 
  field_sep := ',', 
  record_sep := '/n', 
  dec_symbol := '.', 
 value col nbr := 1,
 is compressed := 0)
FROM s;
```
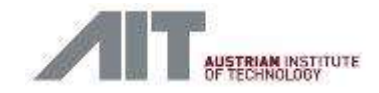

3. Use the "smart" *insert* stored procedures (in citydb\_view schema)

**SELECT citydb\_view**.**nrg8\_insert\_regular\_time\_series**( **name** := 'Test\_time\_series\_insert\_4a', **acquisition\_method** := 'Estimation', **interpolation type** := 'AverageInSucceedingInterval', **values\_array** := '{1,2,3,4,5,6,7,8,9,10,11,12}', **values\_unit** := 'kWh/m^2/month', **temporal\_extent\_begin** := '2015-01-01 00:00', **temporal\_extent\_end** := '2015-12-31 23:59', **time\_interval** := 1, **time\_interval\_unit** := 'month');

#### **SELECT citydb\_view**.**nrg8\_insert\_regular\_time\_series\_file**(

**name** := 'Test\_time\_series\_file\_insert\_4a', **acquisition method** := 'Estimation', **interpolation type** := 'AverageInSucceedingInterval', **values\_unit** := 'kWh/m^2/month', **temporal\_extent\_begin** := '2015-01-01 00:00', **temporal\_extent\_end** := '2015-12-31 23:59', **time\_interval** := 1, **time interval unit** := 'month', **file path** := 'file path XXXXX', **file\_name** := 'file\_name\_XXXXX', **file\_extension** := 'file\_ext\_XXXXX', **nbr\_header\_lines** := 1, **field\_sep** := ',', **record\_sep** := '/n', **dec\_symbol** := '.', **value\_col\_nbr** := 1, **is\_compressed** := 0);

Notes:

The **id** and the **gmlid**, if null, are set automatically The **objectclass\_id** is set automatically The **id** value is returned by the stored procedure

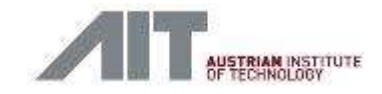

4. Use the updatable views (in citydb\_view schema)

#### **INSERT INTO citydb\_view**.nrg8\_time\_series\_regular

(**name, acquisition\_method, interpolation\_type, values\_array,**  values unit, temporal extent begin, temporal extent end, **time\_interval, time\_interval\_unit**)

#### **VALUES**

('Test\_time\_series\_insert\_3c', 'Estimation', 'AverageInSucceedingInterval', '{1,2,3,4,5,6,7,8,9,10,11,12}', 'kWh/m^2/month', '2015-01-01 00:00', '2015-12- 31 23:59', 1, 'month')

**RETURNING** id;

#### **INSERT INTO citydb\_view.nrg8\_time\_series\_regular\_file**

(**name, acquisition\_method, interpolation\_type, values\_unit, temporal\_extent\_begin, temporal\_extent\_end, time\_interval, time\_interval\_unit,**

**file\_path, file\_name, file\_extension, nbr\_header\_lines, field\_sep, record\_sep, dec\_symbol, value\_col\_nbr, is\_compressed**) **VALUES**

('Test\_time\_series\_insert\_file\_3c', 'Estimation',

'AverageInSucceedingInterval', 'kWh/m^2/month', '2015-01-01 00:00', '2015- 12-31 23:59', 1, 'month',

'file\_path\_XXXXX', 'file\_name\_XXXXX', 'file\_ext\_XXXXX', 1, ',', '/n', '.', 1, 0) **RETURNING** id;

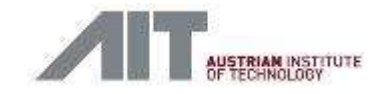

- 4. Use the updatable views (in citydb\_view schema)
- Views hide the complexity of data stored in multiple tables by defining a *virtual* joined table which can be accessed like any other "standard" table.
- As the 3DCityDB views are built upon the "smart" insert stored procedures, the same benefits still apply.
- **IF** In addition: UPDATE and DELETE operations are allowed, too.

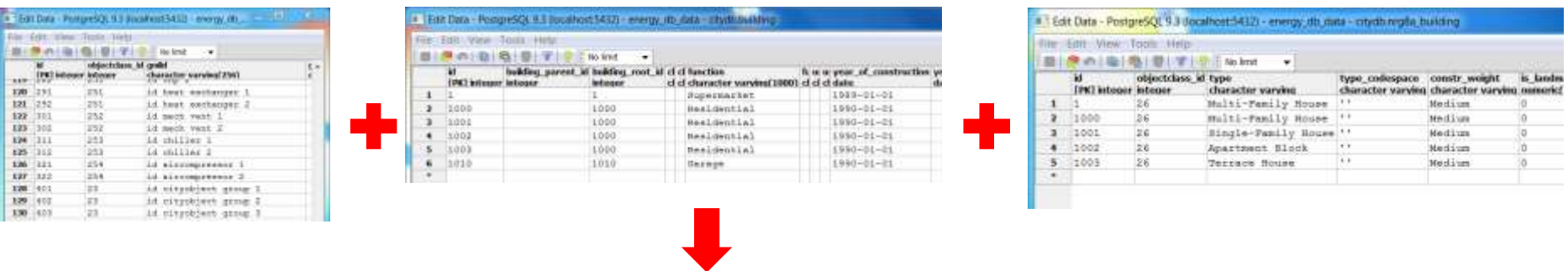

Edit Data - PostgreSQL 9.3 (localhost:5432) - energy\_db\_data - citydb\_view.nrq8a\_time\_series\_irregular\_file

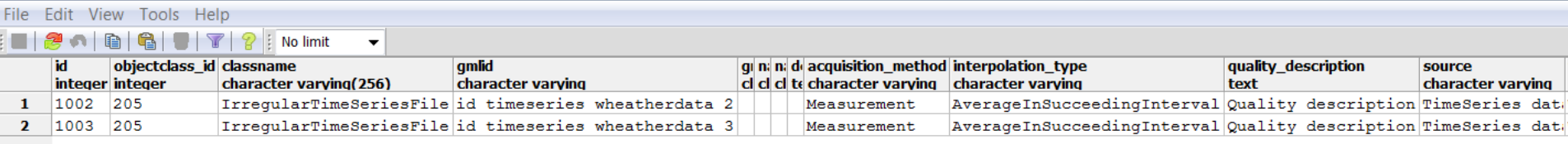

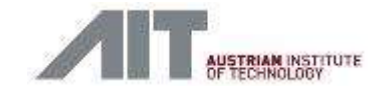

• All methods shown so far can be embedded in functions written in any programming language (Python, Java, etc.)

OR

By using an ETL tool (like FME by Safe Software)

OR

• A combination thereof

There are also additional views and stored procedures to ease management of objects connected to time series.

For more details and more examples, please refer to the documentation or the resources on GitHub!!

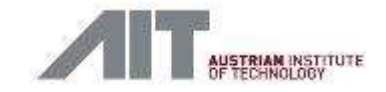

### Conclusions 1/2

- Current implementation extends 3DCityDB for
	- **Energy ADE**
	- **Utility Network ADE**
	- Scenario ADE (soon)
- Included are some additional features to ease data input/editing with a quite high degree of granularity
	- **Insert stored procedures**
	- **The "Smart" insert stored procedures**
	- **Updatable views**

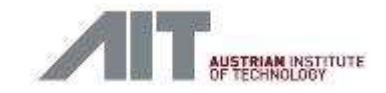

### Conclusions 2/2

- A final word/note of caution
	- **Implementation did not focus on performance**
	- **There is room for further improvements** 
		- Focus on automatic code generation, performance, scalability, etc.  $\rightarrow$  see next presentation
	- But…
- As of now, first and only available free and open implementation
	- Already being tested/used by EIFER, HFT, TU Delft …and IntegrCiTy consortium
	- **Feedback, further testing, help are always welcome!**

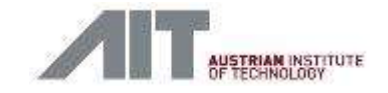

### Upcoming conferences

- 1-5 October 2018: **GeoDelft 2018** "triple" conference
	- **ISPRS Comm IV** Midterm Symposium <http://www.isprs.org/tc4-symposium2018/>
	- **3D GeoInfo 2018** <https://www.utwente.nl/en/3dgeoinfo2018/>
	- **Smart Data and Smart Cities 2018** <http://www.udms.net/>

### **Deadlines:**

- Full paper submission (full paper double blind review) 31 March 2018
- Abstract submission (abstract blind review) 30 April 2018
- Notification of authors 15 May 2018
- Final full paper 15 June 2018

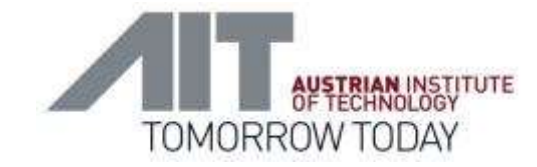

# AIT Austrian Institute of Technology

your ingenious partner

Dr. Giorgio Agugiaro Smart and Resilient Cities Unit Center for Energy AIT - Austrian Institute of Technology [giorgio.agugiaro@ait.ac.at](mailto:giorgio.agugiaro@ait.ac.at)

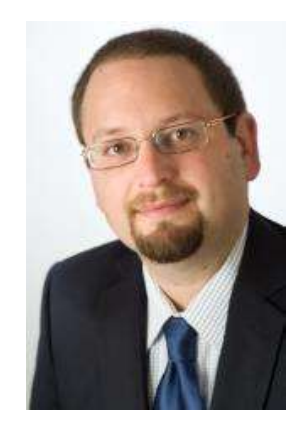